# Inspiron 14 7000-serie Brukerhåndbok

Datamaskinmodell: Inspiron 7437 Forskriftsmodell: P42G Forskriftstype: P42G001

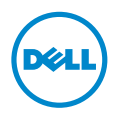

### Merknader, forholdsregler og advarsler

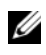

MERK: Et OBS!-avsnitt inneholder viktig informasjon som gjør at du kan bruke datamaskinen mer effektivt.

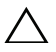

FORHOLDSREGEL: VIKTIG angir potensiell fare for maskinvaren eller tap A TORTOLISTICAL TIME THE TERRY IN 2019

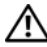

ADVARSEL: ADVARSEL angir potensiell fare for skade på eiendom, personskade eller død.

2013 - 09 Rev. A00

\_\_\_\_\_\_\_\_\_\_\_\_\_\_\_\_\_\_\_\_

<sup>©</sup> 2013 Dell Inc.

Varemerker som brukes i denne teksten: Dell™, DELL-logoen og Inspiron™ er varemerker for Dell Inc.

# Innhold

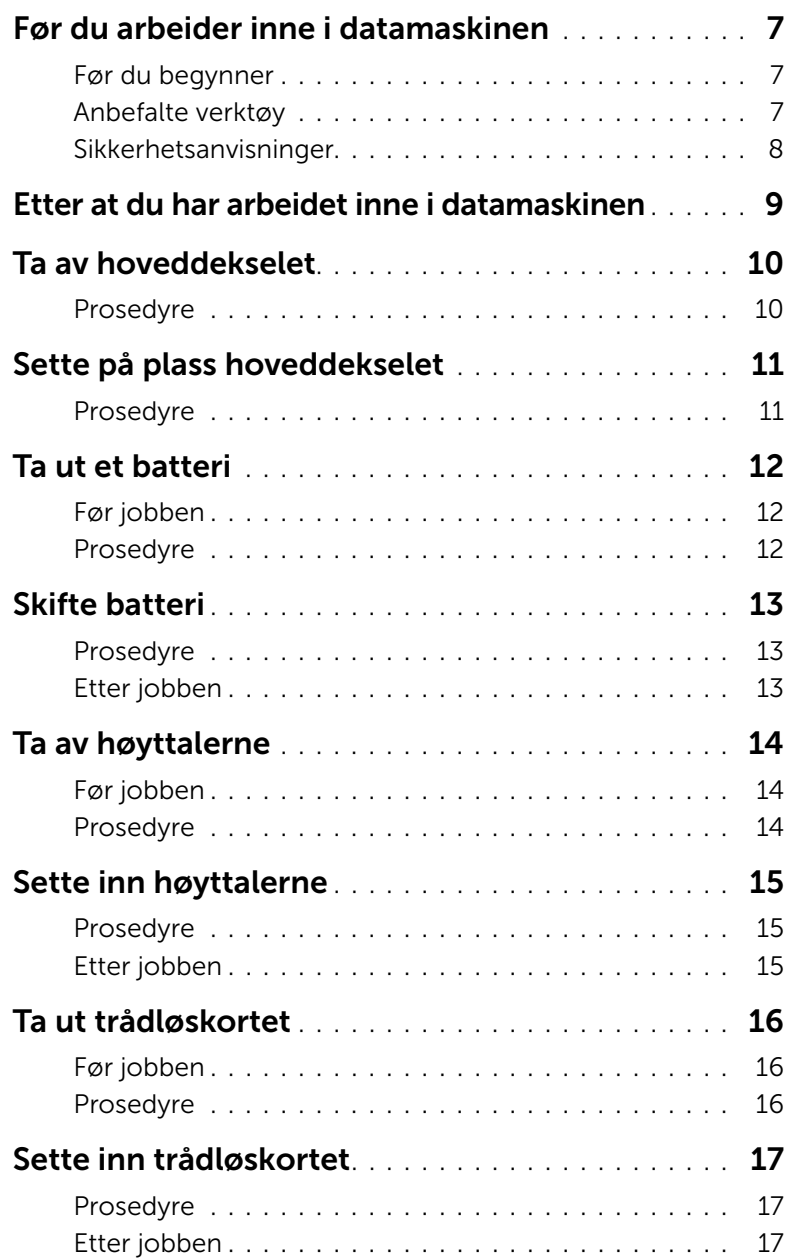

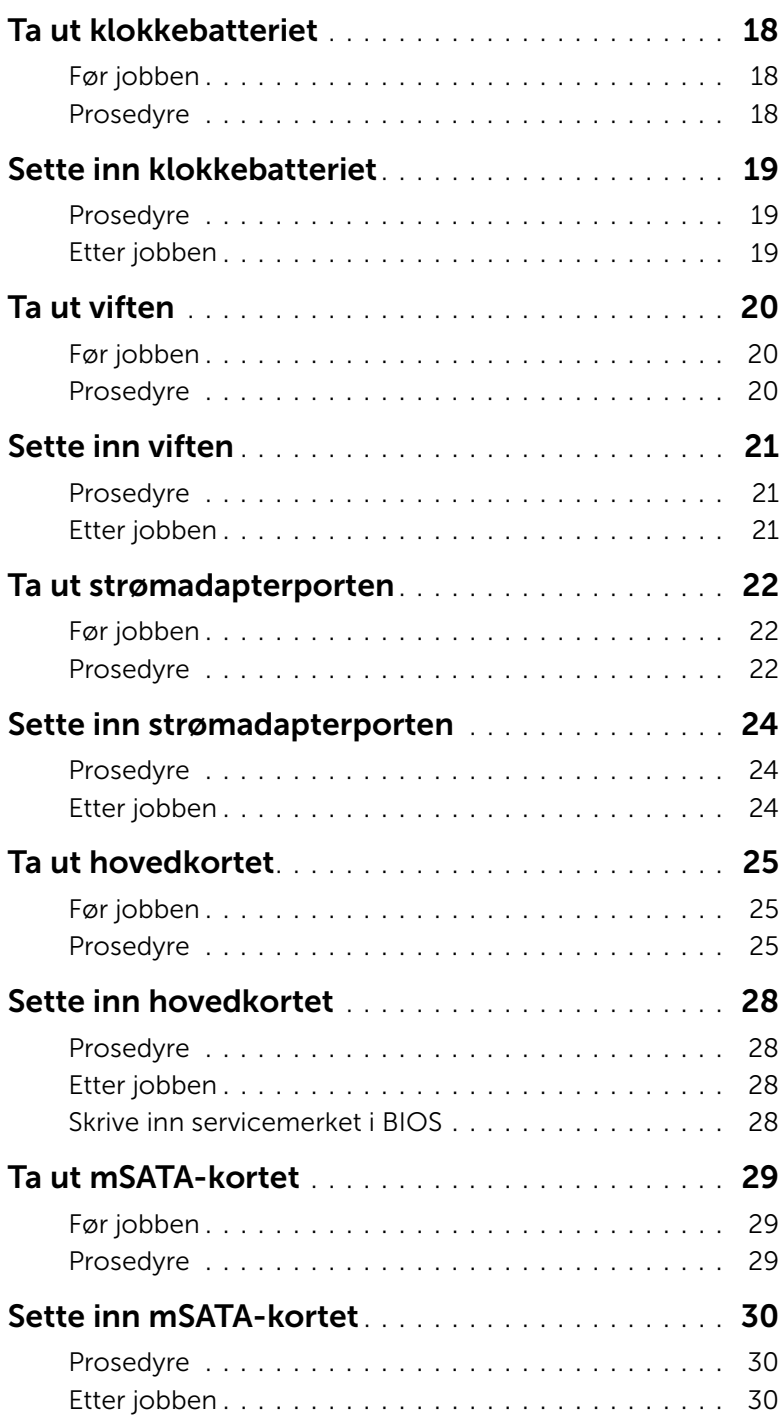

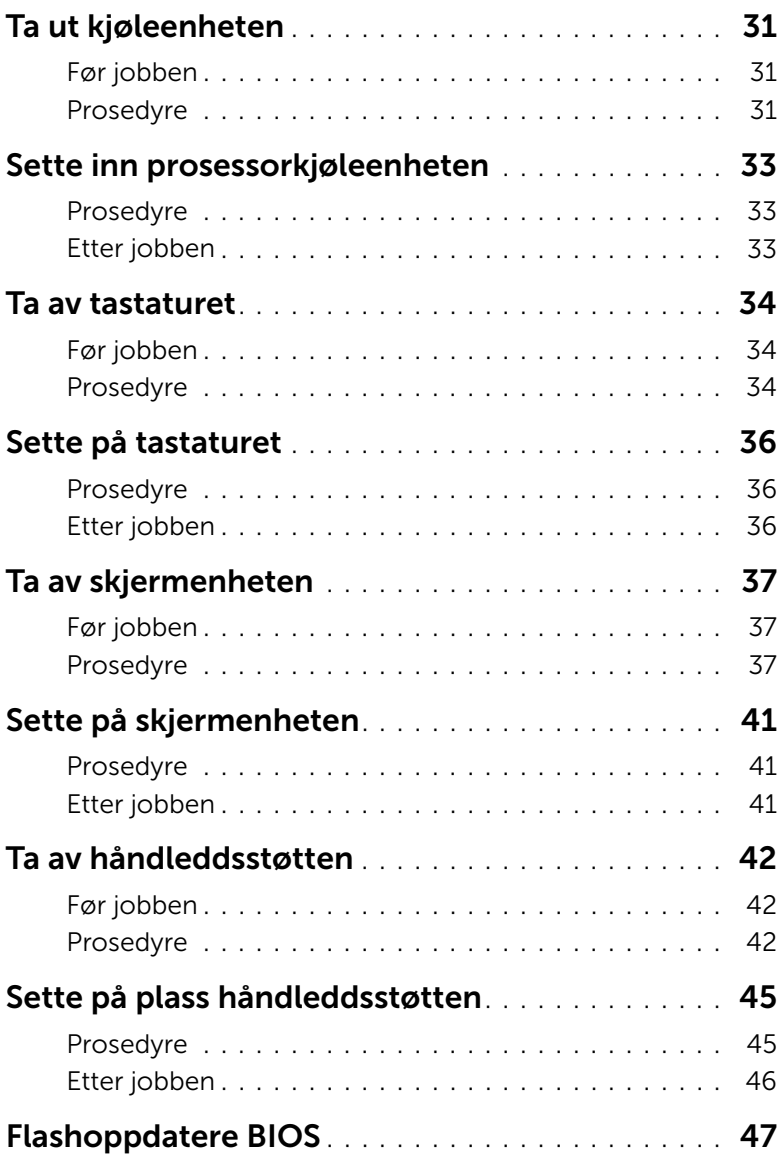

#### <span id="page-6-3"></span><span id="page-6-1"></span><span id="page-6-0"></span>Før du begynner

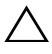

FORHOLDSREGEL: Lagre og lukk alle åpne filer og avslutt alle åpne programmer før du slår av datamaskinen, slik at du unngår å miste data.

1 Lagre og lukk alle åpne filer og avslutt alle åpne programmer før du slår av datamaskinen.

Pek på nedre eller øvre høyre hjørne på skjermen for å åpne Charms-sidestolpen, og klikk på Innstillinger→ Strøm→ Slå av.

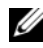

**MERK:** Hvis du bruker et annet operativsystem, må du se dokumentasjonen til operativsystemet for å finne instruksjoner for hvordan du avslutter og slår av.

- 2 Etter at datamaskin en er slått av må du koble den fra strømnettet.
- 3 Koble fra alle kabler, slik som strøm- og USB-kablene.
- 4 Koble alt tilkoblet utstyr fra datamaskinen.

### <span id="page-6-2"></span>Anbefalte verktøy

Veiledningene i dette dokumentet kan kreve at du bruker følgende verktøy:

- En stjerneskrutrekker
- T5-skrutrekker
- Plastspiss

### <span id="page-7-0"></span>Sikkerhetsanvisninger

Følg disse retningslinjene for sikkerhet for å verne om din egen sikkerhet og beskytte datamaskinen mot mulig skade.

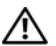

ADVARSEL: Før du arbeider inne i datamaskinen, må du lese sikkerhetsinformasjonen som fulgte med datamaskinen. Du finner mer informasjon om god sikkerhetspraksis på hjemmesiden for overholdelse av forskrifter (Regulatory Compliance) på dell.com/regulatory\_compliance.

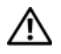

ADVARSEL: Koble fra alle strømkilder før du åpner datamaskindekselet eller paneler. Når du er ferdig med arbeidet inni datamaskinen, setter du plass alle deksler, paneler og skruer før du kobler til strømkilden.

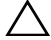

FORHOLDSREGEL: Det er bare sertifiserte serviceteknikere som er autorisert til å ta av datamaskindekslet og få tilgang til de innvendige komponentene i datamaskinen. Se sikkerhetsinstruksjonene hvis du trenger fullstendig informasjon om forholdsregler for sikkerhet, utføring av arbeid inne i datamaskinen og beskyttelse mot elektrostatisk utladning.

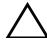

FORHOLDSREGEL: Sørg for at arbeidsflaten er plan og ren slik at du ikke skader datamaskinen.

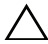

FORHOLDSREGEL: Når du kobler fra en kabel, må du trekke i kontakten eller i strekkavlastningsløkken og ikke i selve kabelen. Noen kabler har kontakter med låsetapper eller tommelskruer som du må løsne før du kobler fra kabelen. Når du kobler fra kabler, må du sørge for å ha dem jevnt innrettet slik at du ikke bøyer noen av kontaktpinnene. Når du kobler til kabler, må du passe på at kontaktene og portene er riktig vei og innrettet etter hverandre.

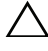

FORHOLDSREGEL: For å unngå å skade komponenter og kort må du holde dem i kantene og unngå å berøre pinner og kontakter.

FORHOLDSREGEL: Sørg for at du er jordet ved å berøre en umalt metallflate før du hånterer deler inne i datamaskinen. Under arbeidet må du med jevne mellomrom berøre en umalt metallflate for å lade ut statisk elektrisitet som kan skade de interne komponentene.

FORHOLDSREGEL: Trykk inn og løs ut eventuelle kort fra mediekortleseren.

### <span id="page-8-1"></span><span id="page-8-0"></span>Etter at du har arbeidet inne i datamaskinen

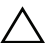

#### FORHOLDSREGEL: Hvis du lar løse skruer ligge igjen inne i datamaskinen din, kan dette skade datamaskinen slik at den ikke fungerer.

- 1 Skru inn alle skruer og påse at det ikke er noen løse skruer inne i datamaskinen.
- 2 Koble til alle eksterne enheter, kabler, kort og andre del(er) som du tok ut før du startet arbeidet.
- 3 Koble datamaskinen til et støpsel.
- 4 Slå på datamaskinen.

### <span id="page-9-2"></span><span id="page-9-0"></span>Ta av hoveddekselet

ADVARSEL: Før du gjør noe arbeid inne i datamaskinen, må du lese sikkerhetsinformasjonen som fulgte med datamaskinen og følge trinnene i ["Før du arbeider inne i datamaskinen" på side](#page-6-3) 7. Etter at du har jobbet inni datamaskinen, må du følge anvisningene i ["Etter at du har arbeidet inne i datamaskinen"](#page-8-1)  [på side](#page-8-1) 9. Du finner mer informasjon om god sikkerhetspraksis på hjemmesiden for overholdelse av forskrifter (Regulatory Compliance) på dell.com/regulatory\_compliance.

### <span id="page-9-1"></span>Prosedyre

- 1 Lukk skjermen og snu datamaskinen.
- 2 Løsne skruene som holderr bunndekselet til håndleddstøtten.
- 3 Fjern skruene som fester bunndekselet til håndleddstøtten.
- 4 Bruk en plaststift for å presse bunndekselet ut av håndleddstøtten.

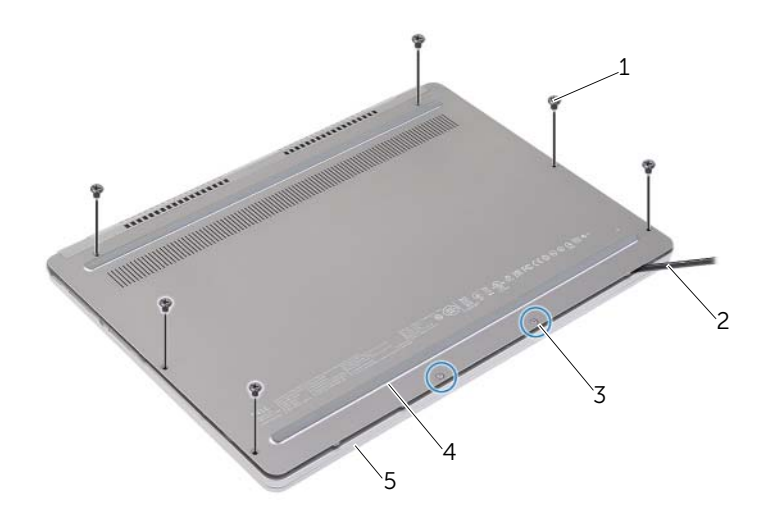

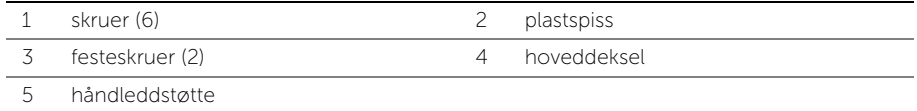

### <span id="page-10-2"></span><span id="page-10-0"></span>Sette på plass hoveddekselet

ADVARSEL: Før du gjør noe arbeid inne i datamaskinen, må du lese sikkerhetsinformasjonen som fulgte med datamaskinen og følge trinnene i ["Før du arbeider inne i datamaskinen" på side](#page-6-3) 7. Etter at du har jobbet inni datamaskinen, må du følge anvisningene i ["Etter at du har arbeidet inne i datamaskinen"](#page-8-1)  [på side](#page-8-1) 9. Du finner mer informasjon om god sikkerhetspraksis på hjemmesiden for overholdelse av forskrifter (Regulatory Compliance) på dell.com/regulatory\_compliance.

#### <span id="page-10-1"></span>Prosedyre

- 1 Sky flikene på bunndekselet inn i håndleddstøtten og trykk hoveddekselet på plass.
- 2 Sett tilbake de åtte skruene som fester bunndekselet til håndleddstøtten.
- 3 Løsne festeskruene som holder bunndekselet til håndleddstøtten.
- 4 Snu datamaskinen, åpne skjermen, og slå på datamaskinen.

### <span id="page-11-3"></span><span id="page-11-0"></span>Ta ut et batteri

ADVARSEL: Før du gjør noe arbeid inne i datamaskinen, må du lese sikkerhetsinformasjonen som fulgte med datamaskinen og følge trinnene i ["Før du arbeider inne i datamaskinen" på side](#page-6-3) 7. Etter at du har jobbet inni datamaskinen, må du følge anvisningene i ["Etter at du har arbeidet inne i datamaskinen"](#page-8-1)  [på side](#page-8-1) 9. Du finner mer informasjon om god sikkerhetspraksis på hjemmesiden for overholdelse av forskrifter (Regulatory Compliance) på dell.com/regulatory\_compliance.

### <span id="page-11-1"></span>Før jobben

Ta av dekselet. Se ["Ta av hoveddekselet" på side](#page-9-2) 10.

### <span id="page-11-2"></span>Prosedyre

- 1 Skru ut skruene som fester batteriet til håndleddstøtten.
- 2 Koble batterikabelen fra hovedkortet
- 3 Fjern kabelen til kabelføringen på håndleddstøtten.
- 4 Løft batteriet av håndleddstøtten.

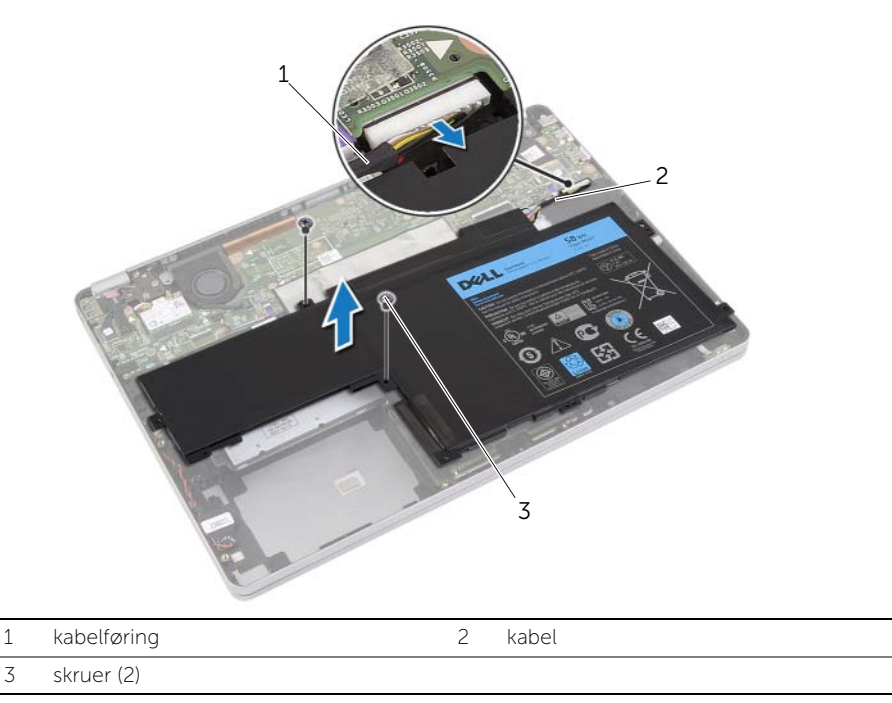

5 Snu datamaskinen, åpne skjermen, og trykk på strømknappen i omtrent fem sekunder for å jorde hovedkortet.

### <span id="page-12-3"></span><span id="page-12-0"></span>Skifte batteri

ADVARSEL: Før du gjør noe arbeid inne i datamaskinen, må du lese sikkerhetsinformasjonen som fulgte med datamaskinen og følge trinnene i ["Før du arbeider inne i datamaskinen" på side](#page-6-3) 7. Etter at du har jobbet inni datamaskinen, må du følge anvisningene i ["Etter at du har arbeidet inne i datamaskinen"](#page-8-1)  [på side](#page-8-1) 9. Du finner mer informasjon om god sikkerhetspraksis på hjemmesiden for overholdelse av forskrifter (Regulatory Compliance) på dell.com/regulatory\_compliance.

#### <span id="page-12-1"></span>Prosedyre

- 1 Innrett skruehullene på batteriet med skruehullene på håndleddstøtten.
- 2 Skru inn skruene som fester batteriet til håndleddstøtten.
- 3 Før batterikabelen gjennom kabelføringene på håndleddsstøtten.
- 4 Koble batterikabelen til hovedkortet.

### <span id="page-12-2"></span>Etter jobben

Sett på dekselet. Se ["Sette på plass hoveddekselet" på side](#page-10-2) 11.

### <span id="page-13-5"></span><span id="page-13-0"></span>Ta av høyttalerne

ADVARSEL: Før du gjør noe arbeid inne i datamaskinen, må du lese sikkerhetsinformasjonen som fulgte med datamaskinen og følge trinnene i ["Før du arbeider inne i datamaskinen" på side](#page-6-3) 7. Etter at du har jobbet inni datamaskinen, må du følge anvisningene i ["Etter at du har arbeidet inne i datamaskinen"](#page-8-1)  [på side](#page-8-1) 9. Du finner mer informasjon om god sikkerhetspraksis på hjemmesiden for overholdelse av forskrifter (Regulatory Compliance) på dell.com/regulatory\_compliance.

### <span id="page-13-1"></span>Før jobben

- <span id="page-13-4"></span><span id="page-13-3"></span>1 Ta av dekselet. Se ["Ta av hoveddekselet" på side](#page-9-2) 10.
- 2 Ta ut batteriet. Se ["Ta ut et batteri" på side](#page-11-3) 12.

#### <span id="page-13-2"></span>Prosedyre

- 1 Koble høyttalerkabelen fra hovedkortet.
- 2 Bruk en plaststift for å presse høyre høyttaler ut av håndleddstøtten.
- 3 Fjern venstre høyttalerkabel fra kabelføringen på håndleddstøtten.
- 4 Bruk en plaststift for å presse venstre høyttaler ut av håndleddstøtten.

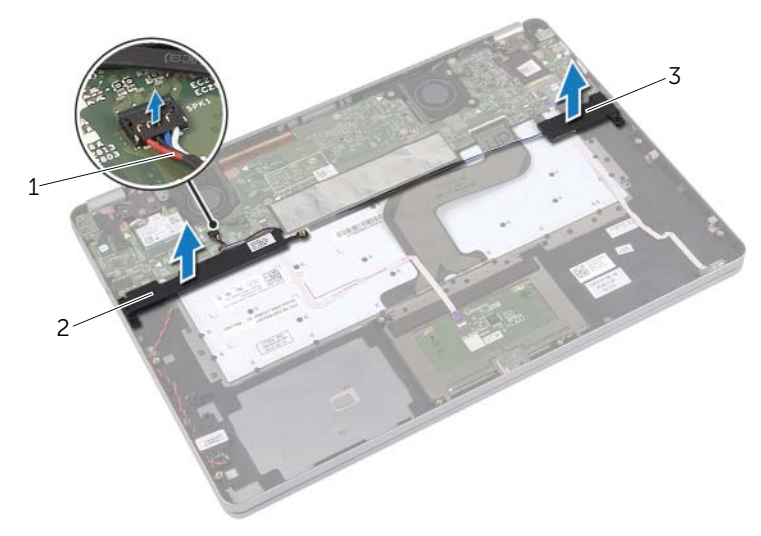

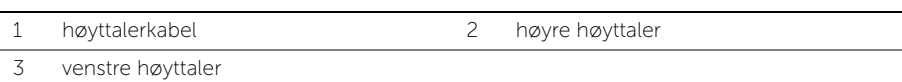

### <span id="page-14-5"></span><span id="page-14-0"></span>Sette inn høyttalerne

 $\bigwedge$  ADVARSEL: Før du gjør noe arbeid inne i datamaskinen, må du lese sikkerhetsinformasjonen som fulgte med datamaskinen og følge trinnene i ["Før du arbeider inne i datamaskinen" på side](#page-6-3) 7. Etter at du har jobbet inni datamaskinen, må du følge anvisningene i ["Etter at du har arbeidet inne i datamaskinen"](#page-8-1)  [på side](#page-8-1) 9. Du finner mer informasjon om god sikkerhetspraksis på hjemmesiden for overholdelse av forskrifter (Regulatory Compliance) på dell.com/regulatory\_compliance.

### <span id="page-14-1"></span>Prosedyre

- 1 Rett inn den venstre høyttaleren på justeringspostene, og trykk høyttaleren på plass.
- <span id="page-14-3"></span>2 Før venstre høyttalerkabel gjennom kabelføringene på håndleddsstøtten.
- <span id="page-14-4"></span>3 Rett inn den høyre høyttaleren på justeringspostene, og trykk høyttaleren på plass.
- <span id="page-14-2"></span>4 Koble høyttalerkabelen til hovedkortet.

- 1 Sett tilbake batteriet. Se ["Skifte batteri" på side](#page-12-3) 13.
- 2 Sett på dekselet. Se ["Sette på plass hoveddekselet" på side](#page-10-2) 11.

### <span id="page-15-3"></span><span id="page-15-0"></span>Ta ut trådløskortet

ADVARSEL: Før du gjør noe arbeid inne i datamaskinen, må du lese sikkerhetsinformasjonen som fulgte med datamaskinen og følge trinnene i ["Før du arbeider inne i datamaskinen" på side](#page-6-3) 7. Etter at du har jobbet inni datamaskinen, må du følge anvisningene i ["Etter at du har arbeidet inne i datamaskinen"](#page-8-1)  [på side](#page-8-1) 9. Du finner mer informasjon om god sikkerhetspraksis på hjemmesiden for overholdelse av forskrifter (Regulatory Compliance) på dell.com/regulatory\_compliance.

### <span id="page-15-1"></span>Før jobben

- 1 Ta av dekselet. Se ["Ta av hoveddekselet" på side](#page-9-2) 10.
- 2 Ta ut batteriet. Se ["Ta ut et batteri" på side](#page-11-3) 12.

#### <span id="page-15-2"></span>Prosedyre

- 1 Koble antennekablene fra trådløskortet.
- 2 Fjern skruen for å løsne trådløskortet.
- 3 Løft trådløskortet av håndleddstøtten.

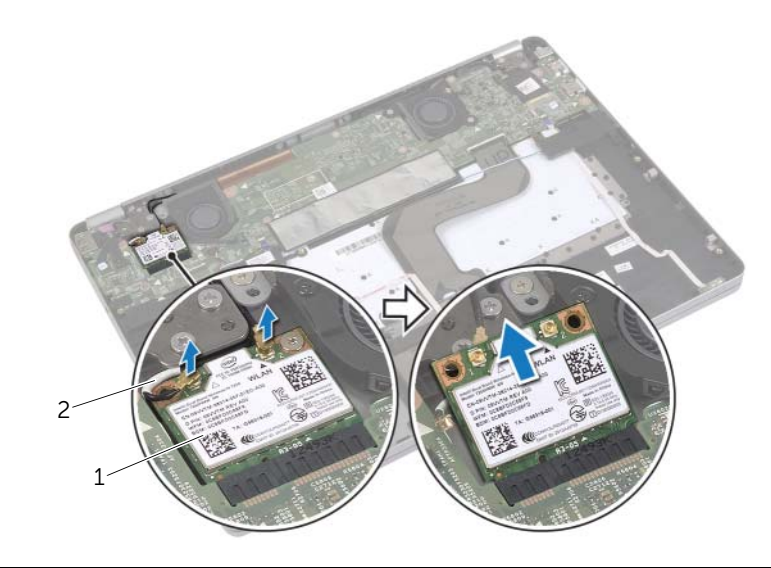

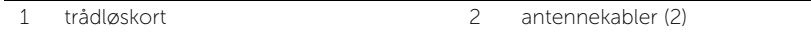

### <span id="page-16-3"></span><span id="page-16-0"></span>Sette inn trådløskortet

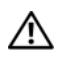

ADVARSEL: Før du gjør noe arbeid inne i datamaskinen, må du lese sikkerhetsinformasjonen som fulgte med datamaskinen og følge trinnene i ["Før du arbeider inne i datamaskinen" på side](#page-6-3) 7. Etter at du har jobbet inni datamaskinen, må du følge anvisningene i ["Etter at du har arbeidet inne i datamaskinen"](#page-8-1)  [på side](#page-8-1) 9. Du finner mer informasjon om god sikkerhetspraksis på hjemmesiden for overholdelse av forskrifter (Regulatory Compliance) på dell.com/regulatory\_compliance.

#### <span id="page-16-1"></span>Prosedyre

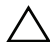

FORHOLDSREGEL: For å unngå skade på trådløskortet må du ikke legge noen kabler under det.

- 1 Innrett hakket på trådløskortet etter tappen på kontakten til trådløskortet.
- 2 Sett kontakten på trådløskortet inn i en 45 graders vinkel mot trådløs-kontakten.
- 3 Trykk den andre enden av trådløskortet ned.
- 4 Skru inn skruen som holder trådløskortet til håndleddsstøtten.
- 5 Koble antennekablene til det trådløskortet.

**MERK:** Fargen på antennekablene er synlige nær kabelens tupp.

Tabellen nedenfor viser fargeplanen for antennekablene til trådløskortet datamaskinen støtter.

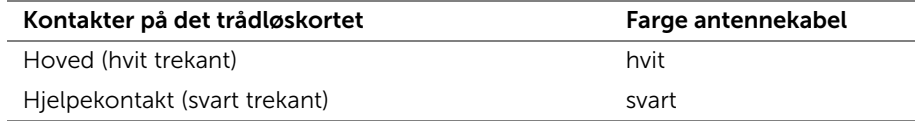

- <span id="page-16-2"></span>1 Sett tilbake batteriet. Se ["Skifte batteri" på side](#page-12-3) 13.
- 2 Sett på dekselet. Se ["Sette på plass hoveddekselet" på side](#page-10-2) 11.

### <span id="page-17-0"></span>Ta ut klokkebatteriet

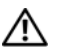

ADVARSEL: Før du gjør noe arbeid inne i datamaskinen, må du lese sikkerhetsinformasjonen som fulgte med datamaskinen og følge trinnene i ["Før du arbeider inne i datamaskinen" på side](#page-6-3) 7. Etter at du har jobbet inni datamaskinen, må du følge anvisningene i ["Etter at du har arbeidet inne i datamaskinen"](#page-8-1)  [på side](#page-8-1) 9. Du finner mer informasjon om god sikkerhetspraksis på hjemmesiden for overholdelse av forskrifter (Regulatory Compliance) på dell.com/regulatory\_compliance.

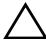

FORHOLDSREGEL: Når du tar ut klokkebatteriet, blir BIOS-innstillingene tilbakestilt til standardverdiene. Det anbefales at du noterer ned BIOS-innstillingene før du tar ut klokkebatteriet.

### <span id="page-17-1"></span>Før jobben

- 1 Ta av dekselet. Se ["Ta av hoveddekselet" på side](#page-9-2) 10.
- 2 Ta ut batteriet. Se ["Ta ut et batteri" på side](#page-11-3) 12.

#### <span id="page-17-2"></span>Prosedyre

- 1 Følg [trinn 1](#page-13-3) og [trinn 2](#page-13-4) i ["Ta av høyttalerne" på side](#page-13-5) 14.
- 2 Koble klokkebatterikabelen fra hovedkortet.

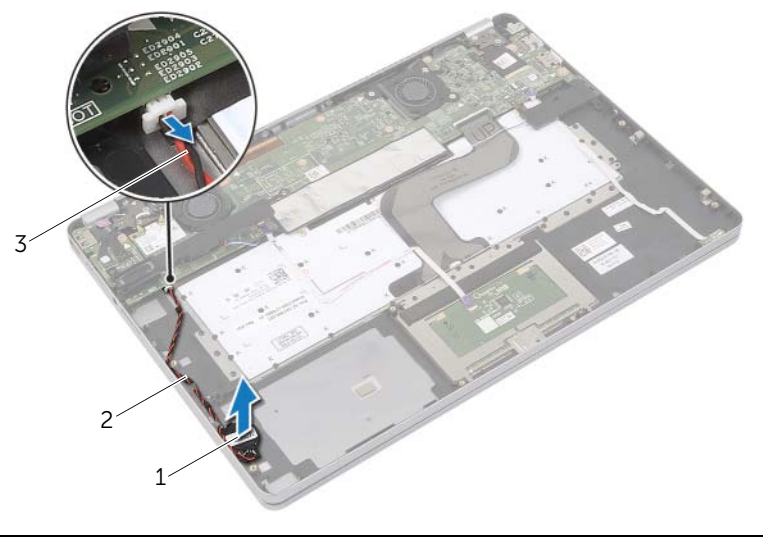

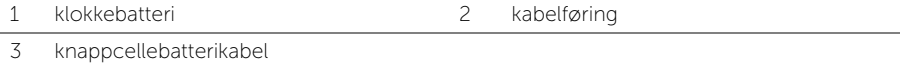

- 3 Fjern kabelen til kabelføringen på håndleddstøtten.
- 4 Trekk klokkebatteriet ut av håndleddsstøtten.

### <span id="page-18-0"></span>Sette inn klokkebatteriet

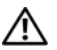

ADVARSEL: Før du gjør noe arbeid inne i datamaskinen, må du lese sikkerhetsinformasjonen som fulgte med datamaskinen og følge trinnene i ["Før du arbeider inne i datamaskinen" på side](#page-6-3) 7. Etter at du har jobbet inni datamaskinen, må du følge anvisningene i ["Etter at du har arbeidet inne i datamaskinen"](#page-8-1)  [på side](#page-8-1) 9. Du finner mer informasjon om god sikkerhetspraksis på hjemmesiden for overholdelse av forskrifter (Regulatory Compliance) på dell.com/regulatory\_compliance.

ADVARSEL: Batteriet kan eksplodere hvis det settes inn feil. Batteriet må bare byttes ut med samme eller tilsvarende type. Kvitt deg med brukte batterier i samsvar med produsentens veiledning.

#### <span id="page-18-1"></span>Prosedyre

- 1 Plasser klokkebatteriet på plass i håndleddstøtten.
- 2 Skyv klokkebatterikabelen gjennom kabelføringene på håndleddsstøtten.
- 3 Sett klokkebatterikabelen inn i hovedkortet.
- <span id="page-18-2"></span>4 Følg [trinn 3](#page-14-3) og [trinn 4](#page-14-4) i ["Sette inn høyttalerne" på side](#page-14-5) 15.

- 1 Sett tilbake batteriet. Se ["Skifte batteri" på side](#page-12-3) 13.
- 2 Sett på dekselet. Se ["Sette på plass hoveddekselet" på side](#page-10-2) 11.

### <span id="page-19-3"></span><span id="page-19-0"></span>Ta ut viften

ADVARSEL: Før du gjør noe arbeid inne i datamaskinen, må du lese sikkerhetsinformasjonen som fulgte med datamaskinen og følge trinnene i ["Før du arbeider inne i datamaskinen" på side](#page-6-3) 7. Etter at du har jobbet inni datamaskinen, må du følge anvisningene i ["Etter at du har arbeidet inne i datamaskinen"](#page-8-1)  [på side](#page-8-1) 9. Du finner mer informasjon om god sikkerhetspraksis på hjemmesiden for overholdelse av forskrifter (Regulatory Compliance) på dell.com/regulatory\_compliance.

### <span id="page-19-1"></span>Før jobben

- 1 Ta av dekselet. Se ["Ta av hoveddekselet" på side](#page-9-2) 10.
- 2 Ta ut batteriet. Se ["Ta ut et batteri" på side](#page-11-3) 12.

#### <span id="page-19-2"></span>Prosedyre

- 1 Ta ut skruene som fester viften til hovedkortet.
- 2 Trekk ut viftekabelen fra hovedkortet.

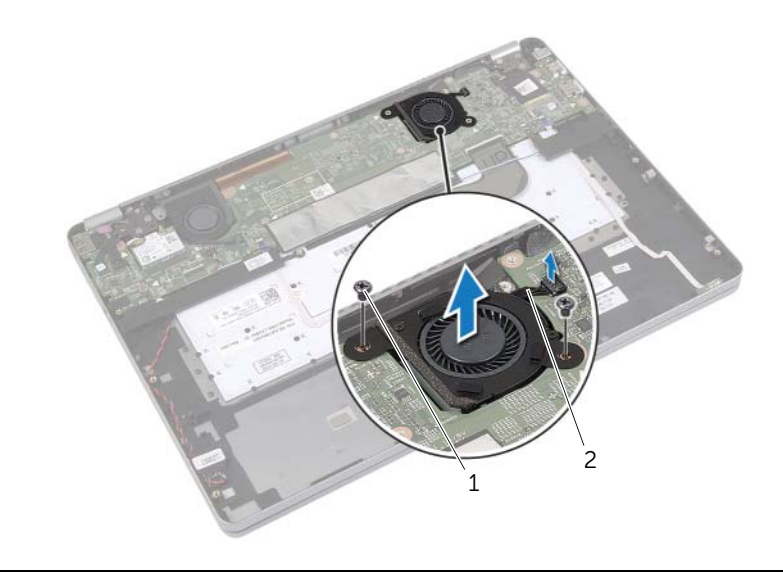

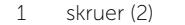

2 viftekabel

### <span id="page-20-3"></span><span id="page-20-0"></span>Sette inn viften

ADVARSEL: Før du gjør noe arbeid inne i datamaskinen, må du lese sikkerhetsinformasjonen som fulgte med datamaskinen og følge trinnene i ["Før du arbeider inne i datamaskinen" på side](#page-6-3) 7. Etter at du har jobbet inni datamaskinen, må du følge anvisningene i ["Etter at du har arbeidet inne i datamaskinen"](#page-8-1)  [på side](#page-8-1) 9. Du finner mer informasjon om god sikkerhetspraksis på hjemmesiden for overholdelse av forskrifter (Regulatory Compliance) på dell.com/regulatory\_compliance.

### <span id="page-20-1"></span>Prosedyre

- 1 Innrett skruehullene på viften etter skruehullene på hovedkortet.
- 2 Sett tilbake skruene som fester viften til hovedkortet.
- <span id="page-20-2"></span>3 Koble viftekabelen til hovedkortet.

- 1 Sett tilbake batteriet. Se ["Skifte batteri" på side](#page-12-3) 13.
- 2 Sett på dekselet. Se ["Sette på plass hoveddekselet" på side](#page-10-2) 11.

# <span id="page-21-0"></span>Ta ut strømadapterporten

ADVARSEL: Før du gjør noe arbeid inne i datamaskinen, må du lese sikkerhetsinformasjonen som fulgte med datamaskinen og følge trinnene i ["Før du arbeider inne i datamaskinen" på side](#page-6-3) 7. Etter at du har jobbet inni datamaskinen, må du følge anvisningene i ["Etter at du har arbeidet inne i datamaskinen"](#page-8-1)  [på side](#page-8-1) 9. Du finner mer informasjon om god sikkerhetspraksis på hjemmesiden for overholdelse av forskrifter (Regulatory Compliance) på dell.com/regulatory\_compliance.

### <span id="page-21-1"></span>Før jobben

- 1 Ta av dekselet. Se ["Ta av hoveddekselet" på side](#page-9-2) 10.
- 2 Ta ut batteriet. Se ["Ta ut et batteri" på side](#page-11-3) 12.

### <span id="page-21-2"></span>Prosedyre

- 1 Fjern teipen som fester skjermkabelen til hovedkortet.
- 2 Koble skjermkabelen løs fra hovedkortet.

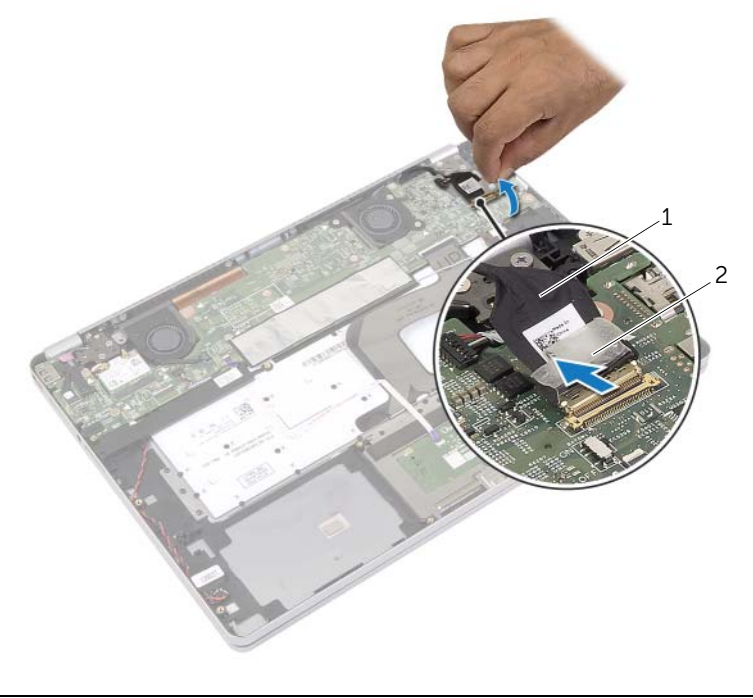

- Koble kabelen til strømadapteren fra kontakten på hovedkortet.
- Fjern skruen som fester strømadapterkortet til håndleddsstøtten.
- Fjern kabelen til kabelføringen på håndleddstøtten.
- Løft strømkontakten av håndleddstøtten.

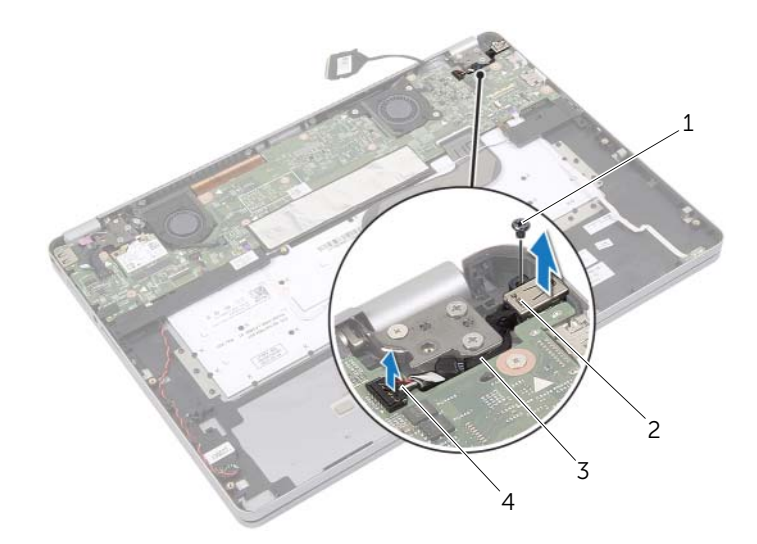

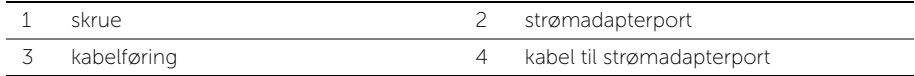

### <span id="page-23-0"></span>Sette inn strømadapterporten

 $\bigwedge$  ADVARSEL: Før du gjør noe arbeid inne i datamaskinen, må du lese sikkerhetsinformasjonen som fulgte med datamaskinen og følge trinnene i ["Før du arbeider inne i datamaskinen" på side](#page-6-3) 7. Etter at du har jobbet inni datamaskinen, må du følge anvisningene i ["Etter at du har arbeidet inne i datamaskinen"](#page-8-1)  [på side](#page-8-1) 9. Du finner mer informasjon om god sikkerhetspraksis på hjemmesiden for overholdelse av forskrifter (Regulatory Compliance) på dell.com/regulatory\_compliance.

### <span id="page-23-1"></span>Prosedyre

- 1 Før kabelen til strømkontakten gjennom kabelføringene på håndleddsstøtten.
- 2 Koble kabelen til strømkontakten til kontakten på hovedkortet.
- 3 Rett inn skruehullet på strømkontakten med skruehullet på håndleddstøtten.
- 4 Skru inn skruen som fester strømkontakten til håndleddsstøtten.
- 5 Koble skjermkabelen til hovedkortet.
- <span id="page-23-2"></span>6 Fest teipen til skjermkabelen.

- 1 Sett tilbake batteriet. Se ["Skifte batteri" på side](#page-12-3) 13.
- 2 Sett på dekselet. Se ["Sette på plass hoveddekselet" på side](#page-10-2) 11.

### <span id="page-24-4"></span><span id="page-24-0"></span>Ta ut hovedkortet

ADVARSEL: Før du gjør noe arbeid inne i datamaskinen, må du lese sikkerhetsinformasjonen som fulgte med datamaskinen og følge trinnene i ["Før du arbeider inne i datamaskinen" på side](#page-6-3) 7. Etter at du har jobbet inni datamaskinen, må du følge anvisningene i ["Etter at du har arbeidet inne i datamaskinen"](#page-8-1)  [på side](#page-8-1) 9. Du finner mer informasjon om god sikkerhetspraksis på hjemmesiden for overholdelse av forskrifter (Regulatory Compliance) på dell.com/regulatory\_compliance.

### <span id="page-24-1"></span>Før jobben

- 1 Ta av dekselet. Se ["Ta av hoveddekselet" på side](#page-9-2) 10.
- 2 Ta ut batteriet. Se ["Ta ut et batteri" på side](#page-11-3) 12.
- 3 Ta ut det trådløse kortet. Se ["Ta ut trådløskortet" på side](#page-15-3) 16.
- 4 Ta ut viften. Se ["Ta ut viften" på side](#page-19-3) 20.
- 5 Ta ut høyttalerne. Se ["Ta av høyttalerne" på side](#page-13-5) 14.

### <span id="page-24-2"></span>Prosedyre

**MERK:** Når du erstatter hovedkortet så blir alle endringene du har gjort på BIOS-oppsettet fjernet. Tast inn servicemerket til datamaskinen i BIOS og gjør alle endringene dine etter at du har byttet hovedkort. For mer informasjon om inntasting av servicemerket i BIOS, se ["Sette inn hovedkortet" på side](#page-27-4) 28.

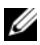

MERK: Før du kobler kablene fra hovedkortet, må du merke deg plasseringen av kontaktene, slik at du kan koble riktig til igjen etter at du har skiftet ut hovedkortet.

- <span id="page-24-3"></span>1 Koble kamerakabelen, berøringspanelkabelen og knappecellebatteriet fra hovedkortet.
- 2 Åpne låsene som holder berøringspanelkabelen, tastaturkabelen, tastatur-bagrunnslyskabelen og batteri- og harddisk-aktivitetsstatuslysene fra hovedkortet.
- Fjern tapen og koble skjermkabelen fra hovedkortet.
- Koble fra strømadapterportkabelen

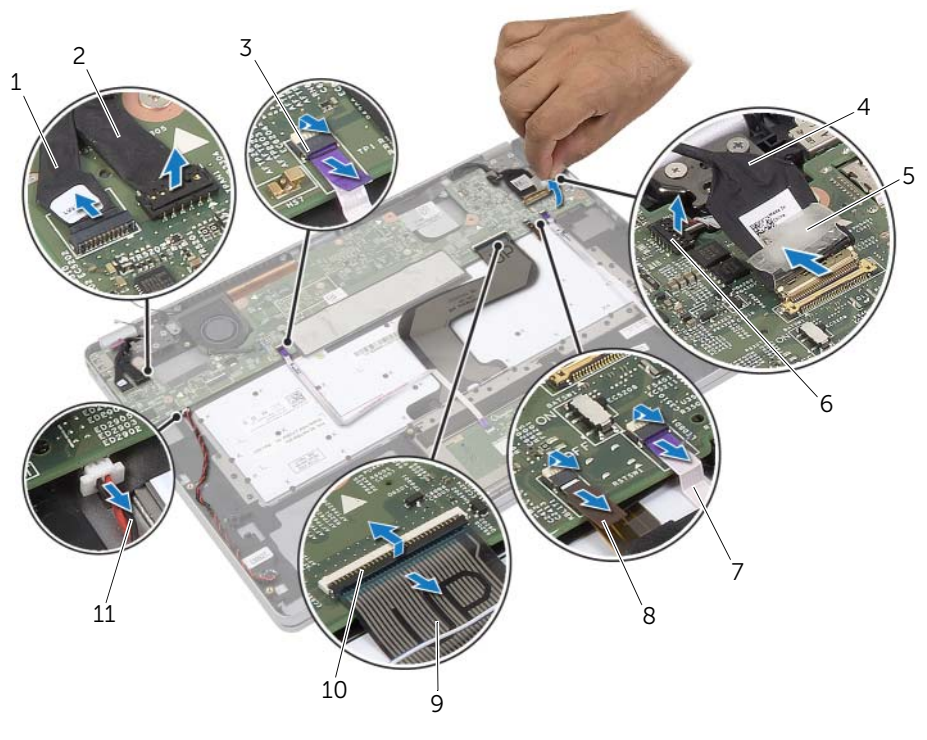

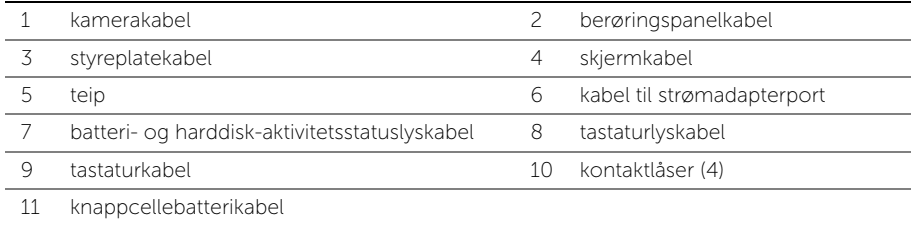

- Skru ut skruene som fester hovedkortet til håndleddstøtten.
- <span id="page-26-0"></span>Løft hovedkortet av håndleddstøtten.
- Ta ut mSATA-kortet. Se ["Ta ut mSATA-kortet" på side](#page-28-3) 29.
- Ta ut kjøleenheten. Se ["Ta ut kjøleenheten" på side](#page-30-3) 31.

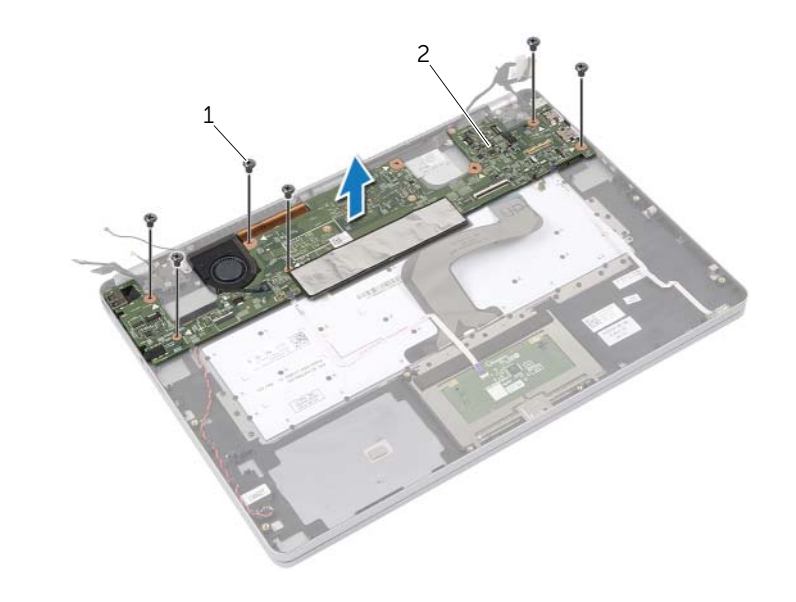

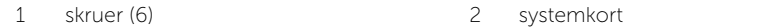

### <span id="page-27-4"></span><span id="page-27-0"></span>Sette inn hovedkortet

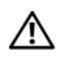

ADVARSEL: Før du gjør noe arbeid inne i datamaskinen, må du lese sikkerhetsinformasjonen som fulgte med datamaskinen og følge trinnene i ["Før du arbeider inne i datamaskinen" på side](#page-6-3) 7. Etter at du har jobbet inni datamaskinen, må du følge anvisningene i ["Etter at du har arbeidet inne i datamaskinen"](#page-8-1)  [på side](#page-8-1) 9. Du finner mer informasjon om god sikkerhetspraksis på hjemmesiden for overholdelse av forskrifter (Regulatory Compliance) på dell.com/regulatory\_compliance.

### <span id="page-27-1"></span>Prosedyre

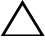

#### $\bigwedge$  FORHOLDSREGEL: Sørg for at dette er noen kabler under hovedkortet.

- 1 Sette tilbake kjøleenheten. Se ["Sette inn prosessorkjøleenheten" på side](#page-32-3) 33.
- <span id="page-27-5"></span>2 Sett på plass mSATA-kortet. Se ["Sette inn mSATA-kortet" på side](#page-29-3) 30.
- 3 Sett hodesettporten inn i sporene på håndleddstøtten, og juster skruehullene på hovedkortet med skruehullene på håndleddstøtten.
- 4 Skru inn igjen skruene som fester hovedkortet til håndleddsstøtten.
- 5 Koble til strømadapterportkabelen.
- 6 Skyv tastaturkabelen inn i hovedkortet, og trykk ned på kontaktlåsen for å feste kabelen.
- 7 Fest teipen til skjermkabelen.
- 8 Skyy berøringspanelkabelen, tastaturkabelen, tastatur-bakgrunnslyskabelen og batteri- og harddisk-aktivitetsstatuslyskablene inn i hovedkortet og trykk ned på kontaktlåsene for å feste kablene.
- <span id="page-27-6"></span>9 Koble kamerakabelen, berøringspanelkabelen og knappecellebatteriet til hovedkortet.

#### <span id="page-27-2"></span>Etter jobben

- 1 Sett inn høyttalerne. Se ["Sette inn høyttalerne" på side](#page-14-5) 15.
- 2 Sett inn viften. Se ["Sette inn viften" på side](#page-20-3) 21.
- 3 Sett tilbake trådløskortet. Se ["Sette inn trådløskortet" på side](#page-16-3) 17.
- 4 Sett tilbake batteriet. Se ["Skifte batteri" på side](#page-12-3) 13.
- 5 Sett på dekselet. Se ["Sette på plass hoveddekselet" på side](#page-10-2) 11.

#### <span id="page-27-3"></span>Skrive inn servicemerket i BIOS

- 1 Slå på datamaskinen.
- 2 Når Dell-logoen vises må du trykke <F2> for å gå inn på systemoppsettet.
- 3 Naviger deg fram til kategorien Main (Hoved) og oppgi servicemerket i feltet Service Tag.

### <span id="page-28-3"></span><span id="page-28-0"></span>Ta ut mSATA-kortet

ADVARSEL: Før du gjør noe arbeid inne i datamaskinen, må du lese sikkerhetsinformasjonen som fulgte med datamaskinen og følge trinnene i ["Før du arbeider inne i datamaskinen" på side](#page-6-3) 7. Etter at du har jobbet inni datamaskinen, må du følge anvisningene i ["Etter at du har arbeidet inne i datamaskinen"](#page-8-1)  [på side](#page-8-1) 9. Du finner mer informasjon om god sikkerhetspraksis på hjemmesiden for overholdelse av forskrifter (Regulatory Compliance) på dell.com/regulatory\_compliance.

### <span id="page-28-1"></span>Før jobben

- 1 Ta av dekselet. Se ["Ta av hoveddekselet" på side](#page-9-2) 10.
- 2 Ta ut batteriet. Se ["Ta ut et batteri" på side](#page-11-3) 12.
- 3 Ta ut det trådløse kortet. Se ["Ta ut trådløskortet" på side](#page-15-3) 16.
- 4 Ta ut viften. Se ["Ta ut viften" på side](#page-19-3) 20.
- 5 Ta ut høyttalerne. Se ["Ta av høyttalerne" på side](#page-13-5) 14.

#### <span id="page-28-2"></span>Prosedyre

- 1 Følg [trinn 1](#page-24-3) til [trinn 6](#page-26-0) i ["Ta ut hovedkortet" på side](#page-24-4) 25.
- 2 Snu hovedkortet.
- **3** Fiern skruen for å løsne mSATA-kortet.
- 4 Ta ut mSATA-kortet fra hovedkortet.

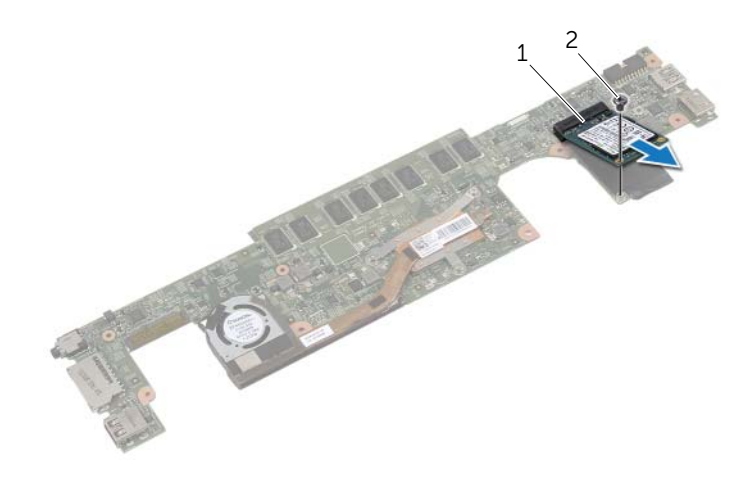

### <span id="page-29-3"></span><span id="page-29-0"></span>Sette inn mSATA-kortet

ADVARSEL: Før du gjør noe arbeid inne i datamaskinen, må du lese sikkerhetsinformasjonen som fulgte med datamaskinen og følge trinnene i ["Før du arbeider inne i datamaskinen" på side](#page-6-3) 7. Etter at du har jobbet inni datamaskinen, må du følge anvisningene i ["Etter at du har arbeidet inne i datamaskinen"](#page-8-1)  [på side](#page-8-1) 9. Du finner mer informasjon om god sikkerhetspraksis på hjemmesiden for overholdelse av forskrifter (Regulatory Compliance) på dell.com/regulatory\_compliance.

### <span id="page-29-1"></span>Prosedyre

- 1 Innrett hakket på mSATA-kortet med tappen på kontakten til mSATA-kortet.
- 2 Sett inn mSATA-kortet i 45 graders vinkel i mSATA-kortkontakten.
- **3** Trykk den andre enden av mSATA-kortet ned.
- 4 Rett inn skruehullet på mSATA-kortet etter skruehullet på hovedkortet.
- 5 Skift skruen som fester mSATA-kortet til hovedkortet.
- 6 Snu hovedkortet.
- 7 Følg [trinn 3](#page-27-5) til [trinn 9](#page-27-6) i ["Sette inn hovedkortet" på side](#page-27-4) 28.

- <span id="page-29-2"></span>1 Sett inn høyttalerne. Se ["Sette inn høyttalerne" på side](#page-14-5) 15.
- 2 Sett inn viften. Se ["Sette inn viften" på side](#page-20-3) 21.
- 3 Sett tilbake trådløskortet. Se ["Sette inn trådløskortet" på side](#page-16-3) 17.
- 4 Sett tilbake batteriet. Se ["Skifte batteri" på side](#page-12-3) 13.
- 5 Sett på dekselet. Se ["Sette på plass hoveddekselet" på side](#page-10-2) 11.

### <span id="page-30-3"></span><span id="page-30-0"></span>Ta ut kjøleenheten

ADVARSEL: Før du gjør noe arbeid inne i datamaskinen, må du lese sikkerhetsinformasjonen som fulgte med datamaskinen og følge trinnene i ["Før du arbeider inne i datamaskinen" på side](#page-6-3) 7. Etter at du har jobbet inni datamaskinen, må du følge anvisningene i ["Etter at du har arbeidet inne i datamaskinen"](#page-8-1)  [på side](#page-8-1) 9. Du finner mer informasjon om god sikkerhetspraksis på hjemmesiden for overholdelse av forskrifter (Regulatory Compliance) på dell.com/regulatory\_compliance.

### <span id="page-30-1"></span>Før jobben

- 1 Ta av dekselet. Se ["Ta av hoveddekselet" på side](#page-9-2) 10.
- 2 Ta ut batteriet. Se ["Ta ut et batteri" på side](#page-11-3) 12.
- 3 Ta ut det trådløse kortet. Se ["Ta ut trådløskortet" på side](#page-15-3) 16.
- 4 Ta ut viften. Se ["Ta ut viften" på side](#page-19-3) 20.
- 5 Ta ut høyttalerne. Se ["Ta av høyttalerne" på side](#page-13-5) 14.

### <span id="page-30-2"></span>Prosedyre

- $\mathscr{U}$  MERK: Antall skruer og fasongen på kjøleenheten varierer i systemer som leveres med integrerte grafikkort.
	- 1 Følg [trinn 1](#page-24-3) til [trinn 6](#page-26-0) i ["Ta ut hovedkortet" på side](#page-24-4) 25.
	- 2 Trekk ut viftekabelen fra hovedkortet.

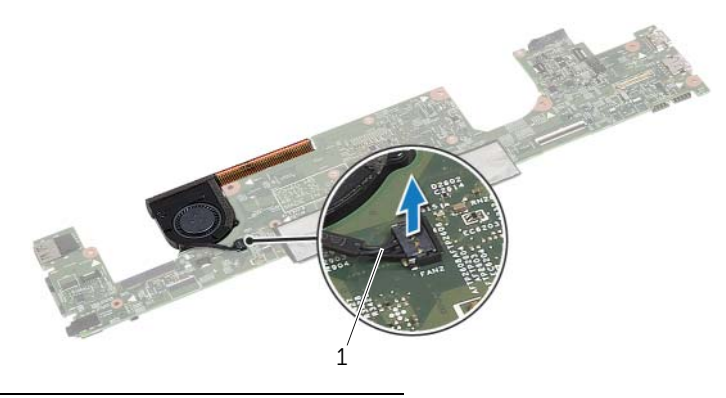

1 viftekabel

- 3 Snu hovedkortet.
- 4 Løsne festeskruene som holder kjøleenheten til hovedkortet, i sekvensiell rekkefølge (angitt på kjøleenheten).
- 5 Løft kjøleenheten vekk fra hovedkortet.

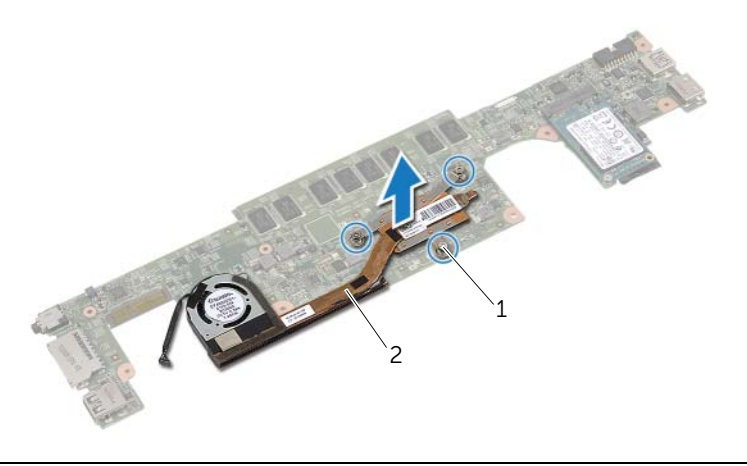

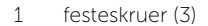

2 kjøleenhet

### <span id="page-32-3"></span><span id="page-32-0"></span>Sette inn prosessorkjøleenheten

ADVARSEL: Før du gjør noe arbeid inne i datamaskinen, må du lese sikkerhetsinformasjonen som fulgte med datamaskinen og følge trinnene i ["Før du arbeider inne i datamaskinen" på side](#page-6-3) 7. Etter at du har jobbet inni datamaskinen, må du følge anvisningene i ["Etter at du har arbeidet inne i datamaskinen"](#page-8-1)  [på side](#page-8-1) 9. Du finner mer informasjon om god sikkerhetspraksis på hjemmesiden for overholdelse av forskrifter (Regulatory Compliance) på dell.com/regulatory\_compliance.

#### <span id="page-32-1"></span>Prosedyre

- 1 Innrett skruehullene på kjøleenheten etter skruehullene på hovedkortet.
- 2 Stram til festeskruene som holder kjøleenheten til hovedkortet, i sekvensiell rekkefølge (angitt på kjøleenheten).
- 3 Koble viftekabelen til hovedkortet.
- 4 Snu hovedkortet.
- <span id="page-32-2"></span>5 Følg [trinn 3](#page-27-5) til [trinn 9](#page-27-6) i ["Sette inn hovedkortet" på side](#page-27-4) 28.

- 1 Sett inn høyttalerne. Se ["Sette inn høyttalerne" på side](#page-14-5) 15.
- 2 Sett inn viften. Se ["Sette inn viften" på side](#page-20-3) 21.
- 3 Sett tilbake trådløskortet. Se ["Sette inn trådløskortet" på side](#page-16-3) 17.
- 4 Sett tilbake batteriet. Se ["Skifte batteri" på side](#page-12-3) 13.
- 5 Sett på dekselet. Se ["Sette på plass hoveddekselet" på side](#page-10-2) 11.

### <span id="page-33-3"></span><span id="page-33-0"></span>Ta av tastaturet

ADVARSEL: Før du gjør noe arbeid inne i datamaskinen, må du lese sikkerhetsinformasjonen som fulgte med datamaskinen og følge trinnene i ["Før du arbeider inne i datamaskinen" på side](#page-6-3) 7. Etter at du har jobbet inni datamaskinen, må du følge anvisningene i ["Etter at du har arbeidet inne i datamaskinen"](#page-8-1)  [på side](#page-8-1) 9. Du finner mer informasjon om god sikkerhetspraksis på hjemmesiden for overholdelse av forskrifter (Regulatory Compliance) på dell.com/regulatory\_compliance.

### <span id="page-33-1"></span>Før jobben

- 1 Ta av dekselet. Se ["Ta av hoveddekselet" på side](#page-9-2) 10.
- 2 Ta ut batteriet. Se ["Ta ut et batteri" på side](#page-11-3) 12.
- 3 Ta ut det trådløse kortet. Se ["Ta ut trådløskortet" på side](#page-15-3) 16.
- 4 Ta ut viften. Se ["Ta ut viften" på side](#page-19-3) 20.
- 5 Ta ut høyttalerne. Se ["Ta av høyttalerne" på side](#page-13-5) 14.
- 6 Ta ut hovedkortet. Se ["Ta ut hovedkortet" på side](#page-24-4) 25.

#### <span id="page-33-2"></span>Prosedyre

1 Trekk av mylar fra håndleddstøtten for å avdekke tastaturskruene.

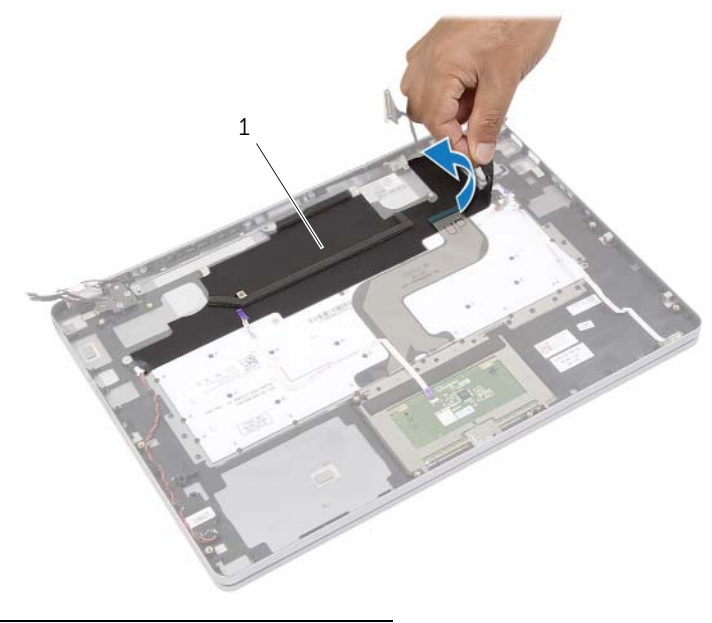

1 mylar

2 Trekk av alle kabler fra hovedkortet.

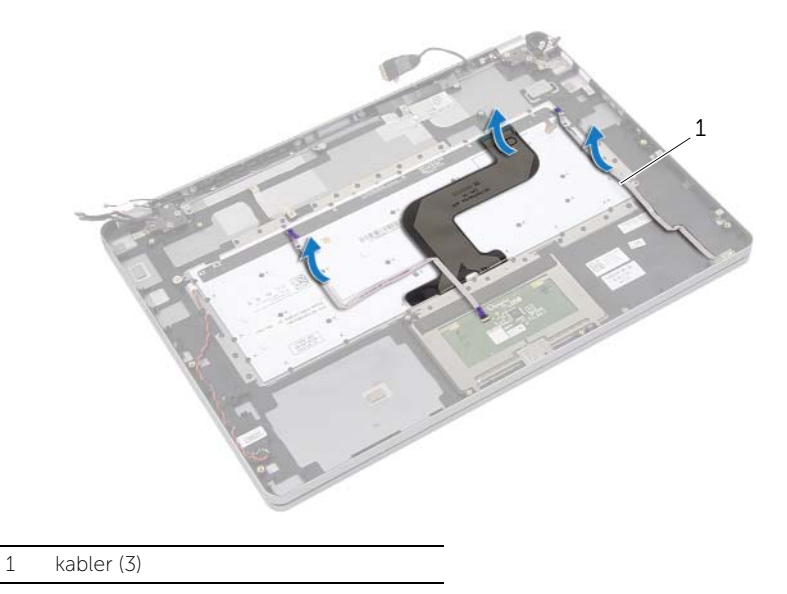

Skru ut skruene som fester tastaturet til håndleddstøtten.

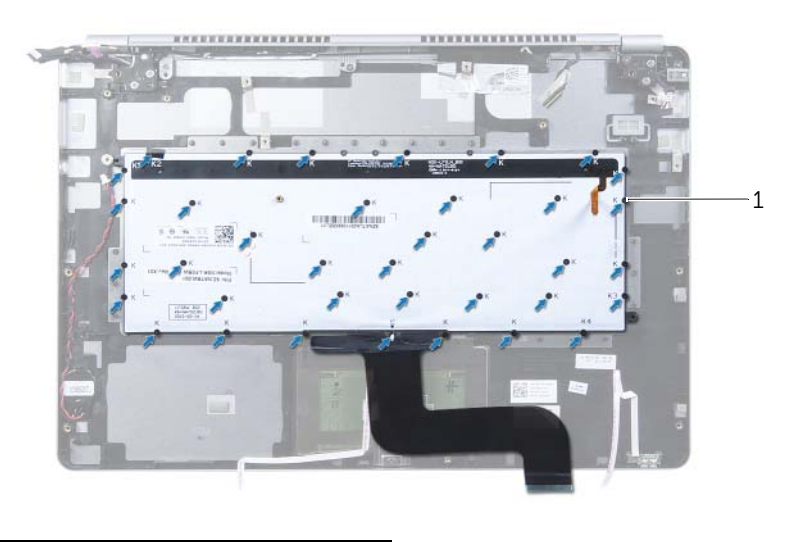

- skruer (37)
- Løft og ta tastaturet av håndleddstøtten.

### <span id="page-35-3"></span><span id="page-35-0"></span>Sette på tastaturet

ADVARSEL: Før du gjør noe arbeid inne i datamaskinen, må du lese sikkerhetsinformasjonen som fulgte med datamaskinen og følge trinnene i ["Før du arbeider inne i datamaskinen" på side](#page-6-3) 7. Etter at du har jobbet inni datamaskinen, må du følge anvisningene i ["Etter at du har arbeidet inne i datamaskinen"](#page-8-1)  [på side](#page-8-1) 9. Du finner mer informasjon om god sikkerhetspraksis på hjemmesiden for overholdelse av forskrifter (Regulatory Compliance) på dell.com/regulatory\_compliance.

### <span id="page-35-1"></span>Prosedyre

- 1 Rett inn skruehullene på tastaturet etter skruehullene på håndleddstøtten.
- 2 Skru inn skruene som fester tastaturet til håndleddstøtten.
- **3** Fest alle kabler til tastaturet.
- <span id="page-35-2"></span>4 Fest mylar på tastaturet og håndleddstøtten.

- 1 Sett inn hovedkortet. Se ["Sette inn hovedkortet" på side](#page-27-4) 28.
- 2 Sett inn høyttalerne. Se ["Sette inn høyttalerne" på side](#page-14-5) 15.
- 3 Sett inn viften. Se ["Sette inn viften" på side](#page-20-3) 21.
- 4 Sett tilbake trådløskortet. Se ["Sette inn trådløskortet" på side](#page-16-3) 17.
- 5 Sett tilbake batteriet. Se ["Skifte batteri" på side](#page-12-3) 13.
- 6 Sett på dekselet. Se ["Sette på plass hoveddekselet" på side](#page-10-2) 11.

### <span id="page-36-0"></span>Ta av skjermenheten

 $\bigwedge$  ADVARSEL: Før du gjør noe arbeid inne i datamaskinen, må du lese sikkerhetsinformasjonen som fulgte med datamaskinen og følge trinnene i ["Før du arbeider inne i datamaskinen" på side](#page-6-3) 7. Etter at du har jobbet inni datamaskinen, må du følge anvisningene i ["Etter at du har arbeidet inne i datamaskinen"](#page-8-1)  [på side](#page-8-1) 9. Du finner mer informasjon om god sikkerhetspraksis på hjemmesiden for overholdelse av forskrifter (Regulatory Compliance) på dell.com/regulatory\_compliance.

### <span id="page-36-1"></span>Før jobben

- 1 Ta av dekselet. Se ["Ta av hoveddekselet" på side](#page-9-2) 10.
- 2 Ta ut batteriet. Se ["Ta ut et batteri" på side](#page-11-3) 12.

#### <span id="page-36-2"></span>Prosedyre

- 1 Fjern tapen og koble skjermkabelen fra hovedkortet.
- 2 Koble berøringpanel- og kamerakabelen fra hovedkortet.

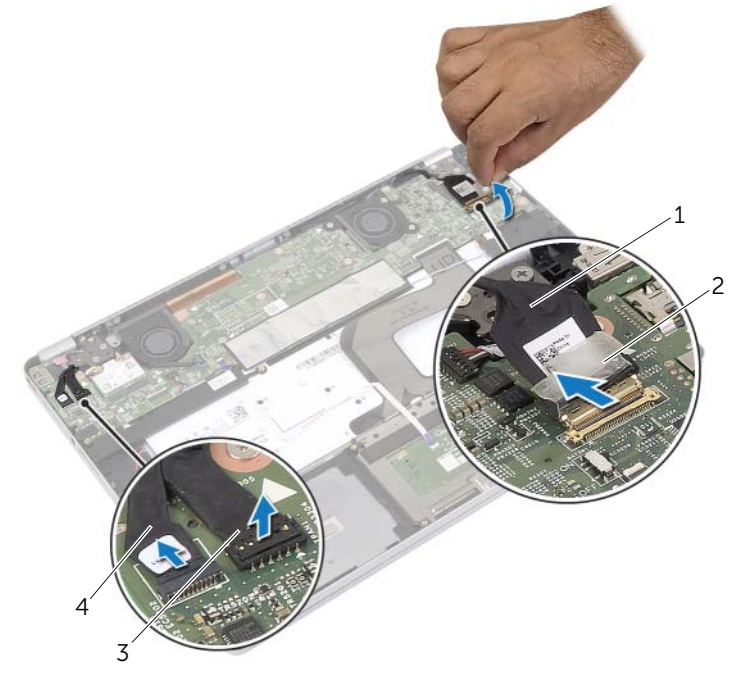

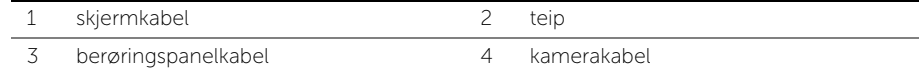

3 Åpne håndleddstøtten til en vinkel på 180 grader.

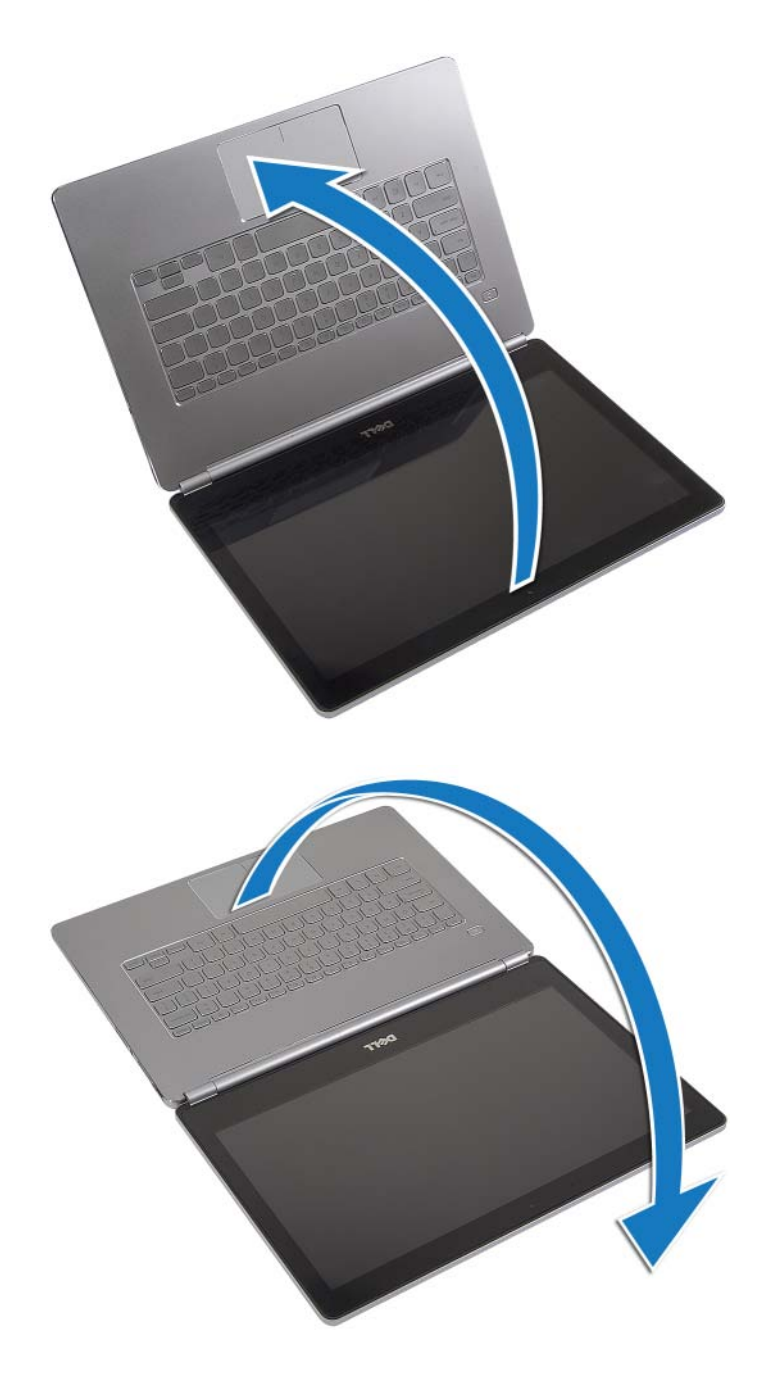

 $\bigwedge$  FORHOLDSREGEL: Sørg for at arbeidsflaten er plan og ren slik at du ikke riper opp datamaskinskjermen.

4 Snu datamaskinen.

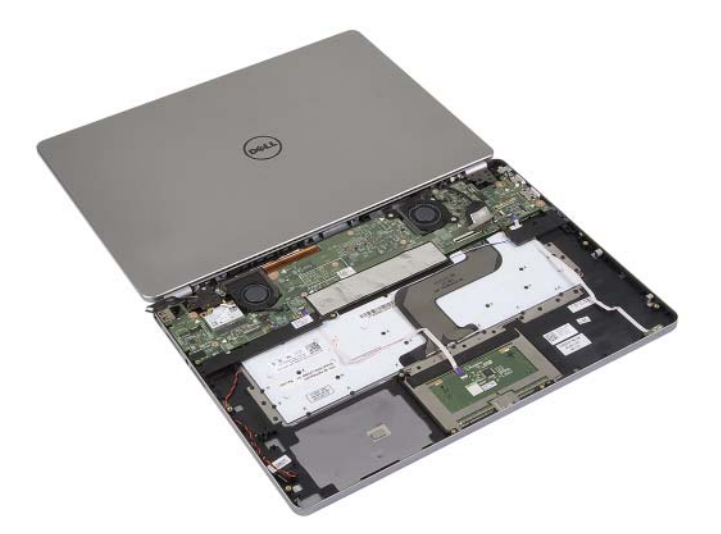

- 5 Skru ut skruene som fester høyre og venstre skjermhengsel til håndleddstøtten.
- 6 Løsne skjermhengslene fra håndleddstøtten.

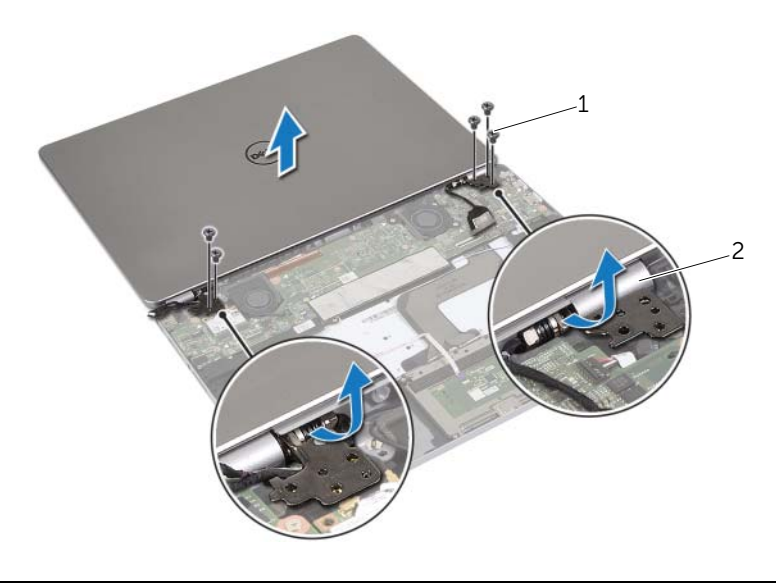

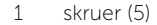

2 skjermhengsler (2)

7 Løft skjermenheten av håndleddstøtten.

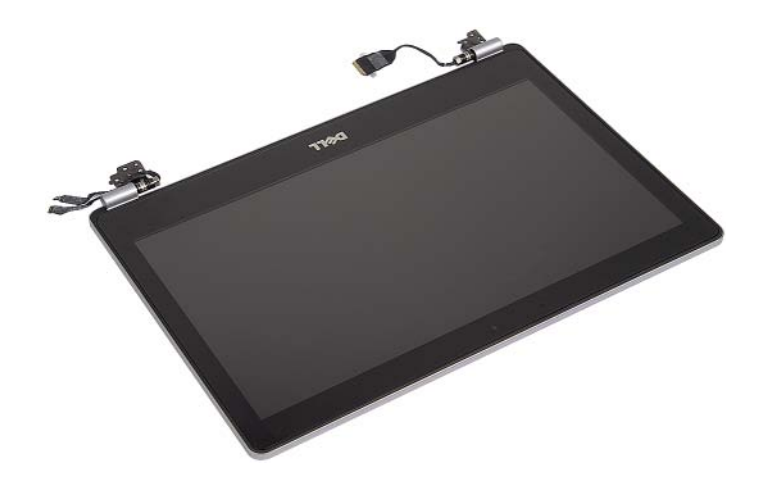

### <span id="page-40-0"></span>Sette på skjermenheten

 $\bigwedge$  ADVARSEL: Før du gjør noe arbeid inne i datamaskinen, må du lese sikkerhetsinformasjonen som fulgte med datamaskinen og følge trinnene i ["Før du arbeider inne i datamaskinen" på side](#page-6-3) 7. Etter at du har jobbet inni datamaskinen, må du følge anvisningene i ["Etter at du har arbeidet inne i datamaskinen"](#page-8-1)  [på side](#page-8-1) 9. Du finner mer informasjon om god sikkerhetspraksis på hjemmesiden for overholdelse av forskrifter (Regulatory Compliance) på dell.com/regulatory\_compliance.

#### <span id="page-40-1"></span>Prosedyre

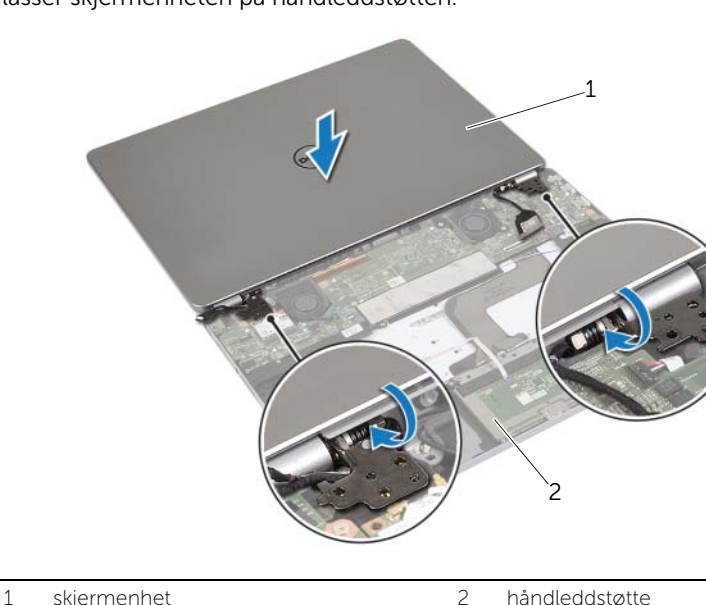

1 Plasser skjermenheten på håndleddstøtten.

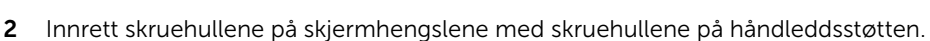

- 3 Skru inn igjen skruene som fester skjermhengslene til håndleddsstøtten.
- 4 Før kamera- og berøringspanelkablene gjennom føringssporene på håndstøtten.
- 5 Koble kamera- og berøringspanelkabelen til hovedkortet.
- 6 Koble skjermkabelen til hovedkortet.
- <span id="page-40-2"></span>7 Fest teipen for å feste skjermkabelen.

- 1 Sett tilbake batteriet. Se ["Skifte batteri" på side](#page-12-3) 13.
- 2 Sett på dekselet. Se ["Sette på plass hoveddekselet" på side](#page-10-2) 11.

# <span id="page-41-0"></span>Ta av håndleddsstøtten

ADVARSEL: Før du gjør noe arbeid inne i datamaskinen, må du lese sikkerhetsinformasjonen som fulgte med datamaskinen og følge trinnene i ["Før du arbeider inne i datamaskinen" på side](#page-6-3) 7. Etter at du har jobbet inni datamaskinen, må du følge anvisningene i ["Etter at du har arbeidet inne i datamaskinen"](#page-8-1)  [på side](#page-8-1) 9. Du finner mer informasjon om god sikkerhetspraksis på hjemmesiden for overholdelse av forskrifter (Regulatory Compliance) på dell.com/regulatory\_compliance.

### <span id="page-41-1"></span>Før jobben

- 1 Ta av dekselet. Se ["Ta av hoveddekselet" på side](#page-9-2) 10.
- 2 Ta ut batteriet. Se ["Ta ut et batteri" på side](#page-11-3) 12.
- 3 Ta ut det trådløse kortet. Se ["Ta ut trådløskortet" på side](#page-15-3) 16.
- 4 Ta ut viften. Se ["Ta ut viften" på side](#page-19-3) 20.
- 5 Ta ut høyttalerne. Se ["Ta av høyttalerne" på side](#page-13-5) 14.
- 6 Ta ut hovedkortet. Se ["Ta ut hovedkortet" på side](#page-24-4) 25.
- 7 Fjern tastaturet. Se ["Ta av tastaturet" på side](#page-33-3) 34.

### <span id="page-41-2"></span>Prosedyre

1 Åpne håndleddstøtten til en vinkel på 180 grader.

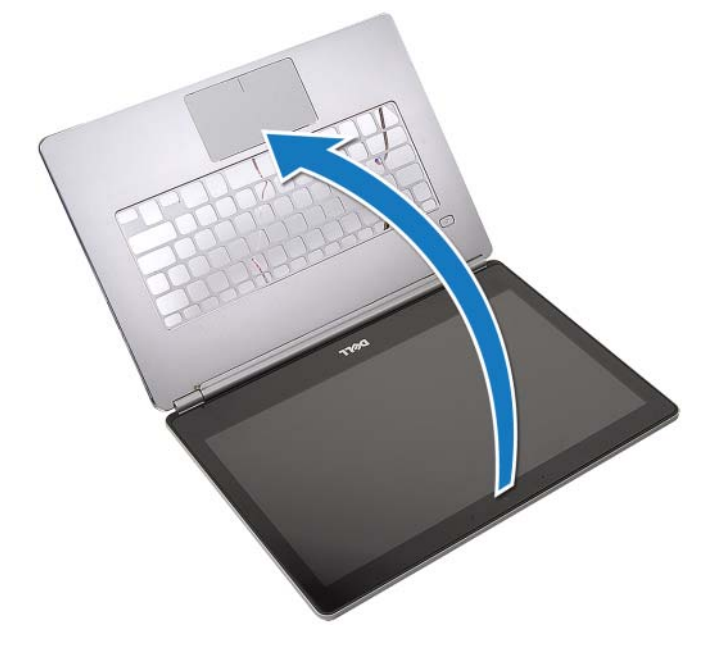

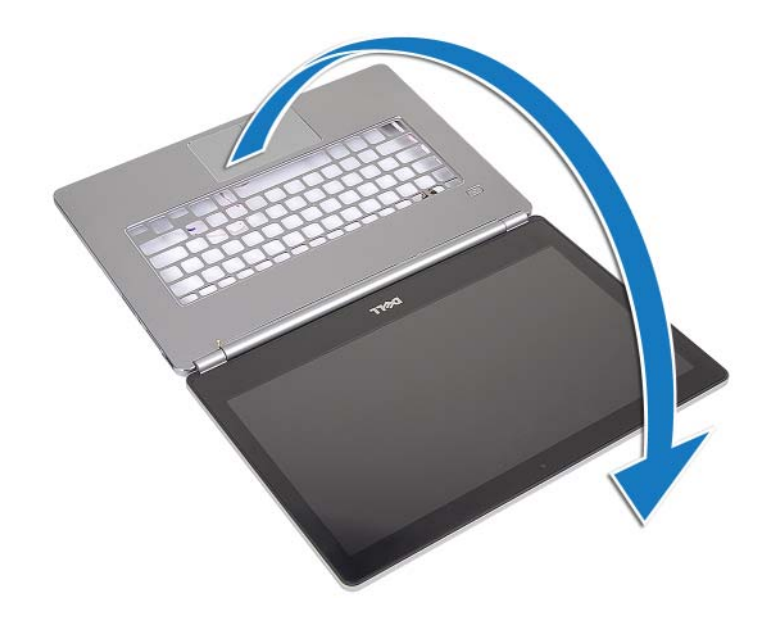

FORHOLDSREGEL: Sørg for at arbeidsflaten er plan og ren slik at du ikke riper opp datamaskinskjermen.

2 Snu datamaskinen.

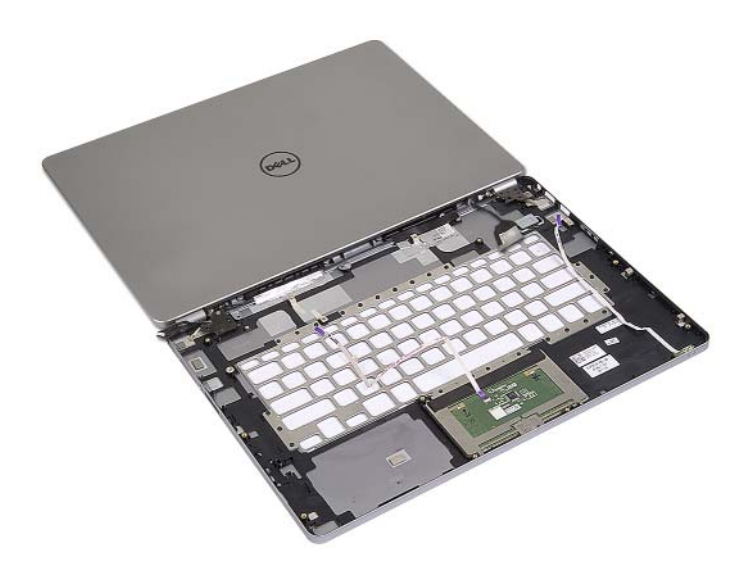

- Skru ut skruene som fester høyre og venstre skjermhengsel til håndleddstøtten.
- Løsne skjermhengslene fra håndleddstøtten.

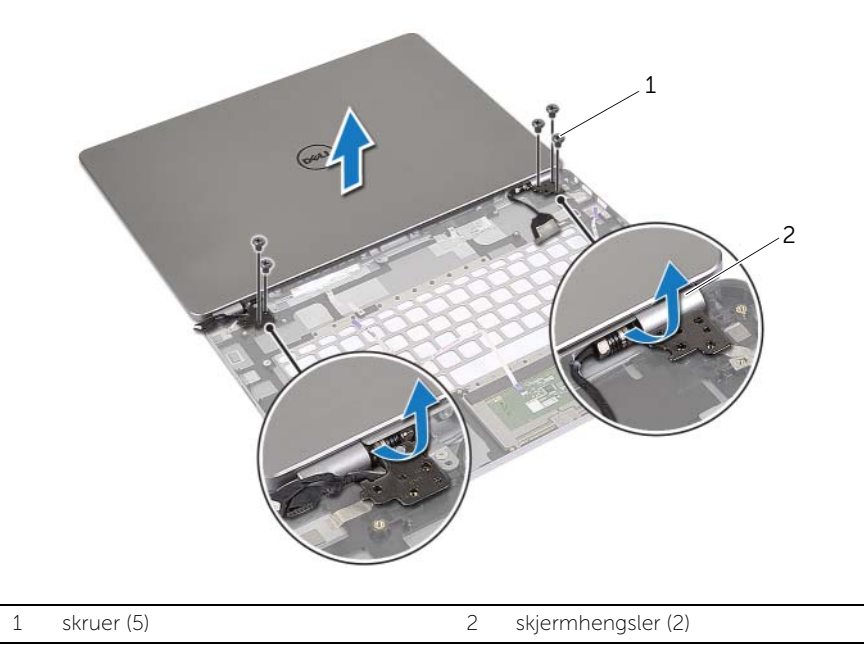

Fjern håndleddstøtten fra skjermenheten.

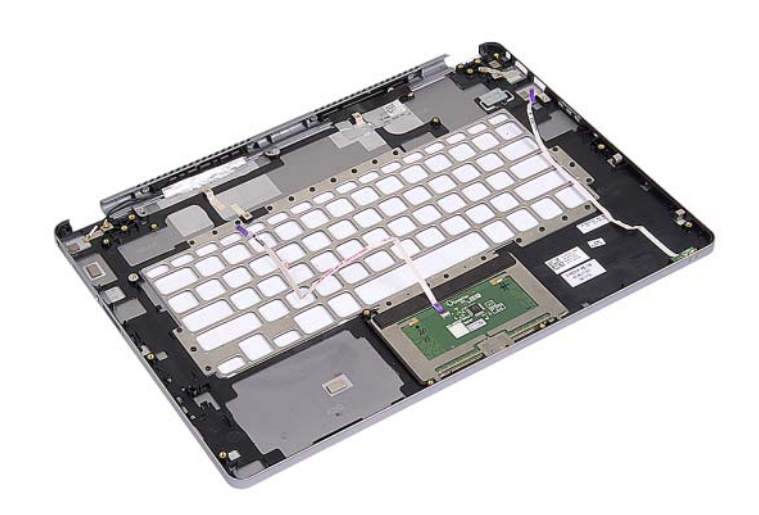

### <span id="page-44-0"></span>Sette på plass håndleddsstøtten

ADVARSEL: Før du gjør noe arbeid inne i datamaskinen, må du lese sikkerhetsinformasjonen som fulgte med datamaskinen og følge trinnene i ["Før du arbeider inne i datamaskinen" på side](#page-6-3) 7. Etter at du har jobbet inni datamaskinen, må du følge anvisningene i ["Etter at du har arbeidet inne i datamaskinen"](#page-8-1)  [på side](#page-8-1) 9. Du finner mer informasjon om god sikkerhetspraksis på hjemmesiden for overholdelse av forskrifter (Regulatory Compliance) på dell.com/regulatory\_compliance.

### <span id="page-44-1"></span>Prosedyre

1 Plasser skjermenheten på håndleddstøtten.

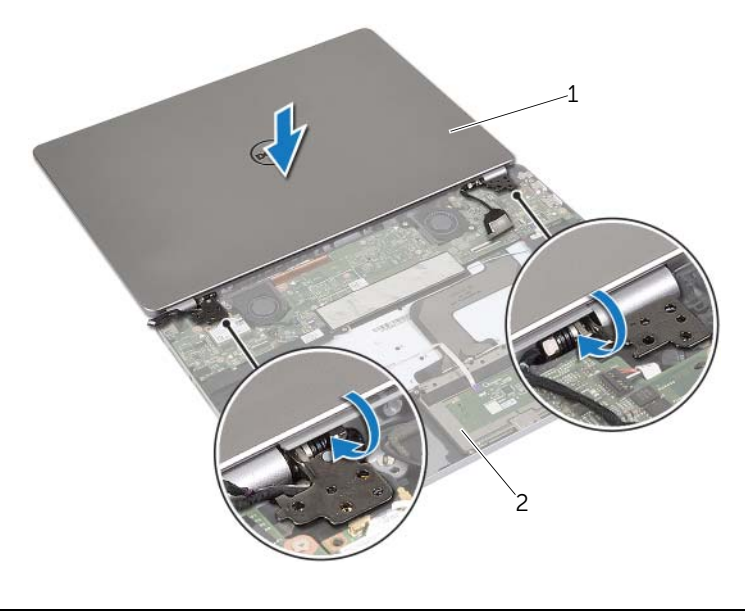

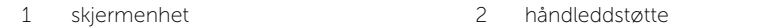

- 2 Innrett skruehullene på håndleddstøtten med skruehullene på skjermhengslene.
- 3 Skru inn igjen skruene som fester skjermhengslene til håndleddsstøtten.

- <span id="page-45-0"></span>Sett på plass tastaturet. Se ["Sette på tastaturet" på side](#page-35-3) 36.
- Sett inn hovedkortet. Se ["Sette inn hovedkortet" på side](#page-27-4) 28.
- Sett inn høyttalerne. Se ["Sette inn høyttalerne" på side](#page-14-5) 15.
- Sett inn viften. Se ["Sette inn viften" på side](#page-20-3) 21.
- Sett tilbake trådløskortet. Se ["Sette inn trådløskortet" på side](#page-16-3) 17.
- Sett tilbake batteriet. Se ["Skifte batteri" på side](#page-12-3) 13.
- Sett på dekselet. Se ["Sette på plass hoveddekselet" på side](#page-10-2) 11.

### <span id="page-46-0"></span>Flashoppdatere BIOS

Det kan være nødvendig å flash-oppdatere BIOS når en oppdatering er tilgjengelig, eller når hovedkortet er blitt skiftet ut. Slik flash-oppdaterer du BIOS:

1 Slå på datamaskinen.

#### 2 Gå til dell.com/support.

**3** Hvis du har datamaskinens servicekode (Service Tag), må du taste inn denne og klikke Submit (send).

Hvis du ikke har datamaskinens servicekode kan du klikke Detect Service Tag (finn servicekode) for å tillate en automatisk registrering av datamaskinens servicekode.

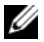

**MERK:** Hvis servicekoden ikke kan registreres automatisk, må du velge produktet ditt under produktkategoriene.

- 4 Klikk på Drivers and Downloads (Drivere og nedlastinger).
- 5 I nedtrekksboksen Operating System (operativsystem) må du velge operativsystemet som er installert på din datamaskin.
- 6 Klikk på BIOS.
- **7** Klikk Download File (last ned fil) for å laste ned den siste versjonen av BIOS til din maskin.
- 8 På den neste siden må du velge **Single-file download** (nedlasting av enkelt fil) og deretter klikke Continue (fortsett).
- 9 Lagre filen og så snart nedlastingen er fullført må du navigere deg fram til mappen som du lagret oppdateringsfilen til BIOS i.
- 10 Dobbeltklikk på ikonet til oppdateringsfilen for BIOSen, og følg veiledningen på skjermen.